# **Kernel Gateway Documentation**

*Release 2.6.0.dev0*

**Project Jupyter team**

**Mar 02, 2023**

# **USER DOCUMENTATION**

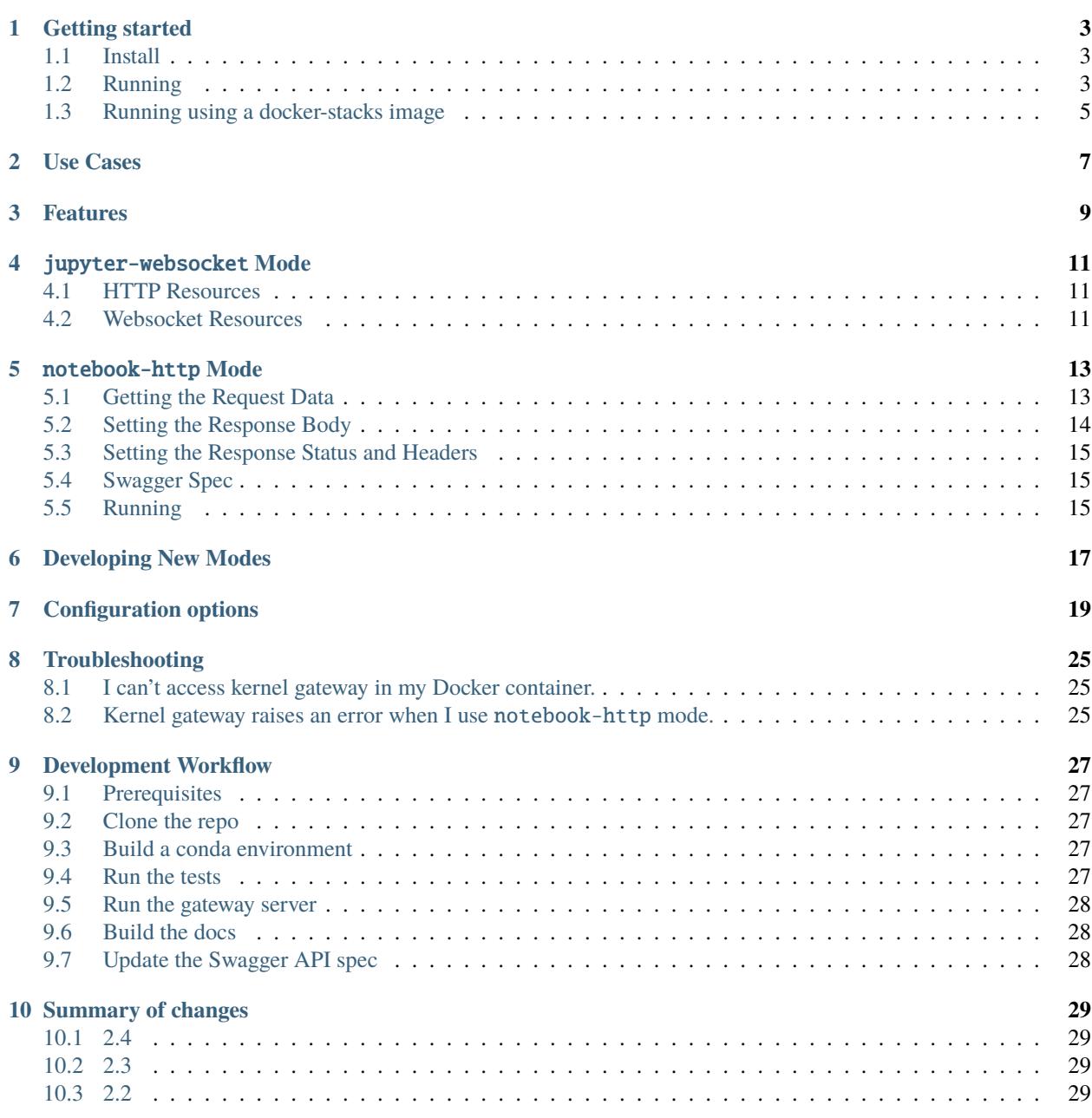

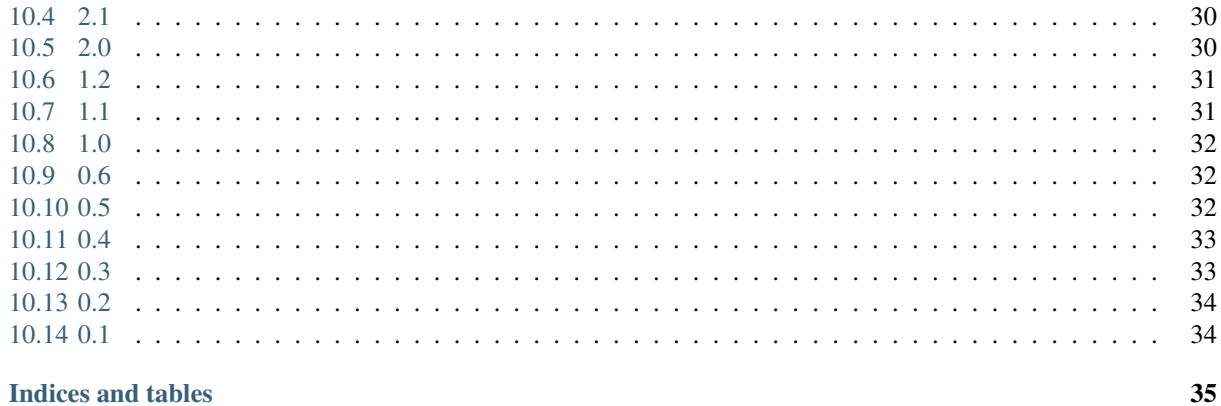

#### 11 Indices and tables

 $\ddot{\mathbf{h}}$ 

Jupyter Kernel Gateway is a web server that provides headless access to Jupyter kernels. Your application communicates with the kernels remotely, through REST calls and Websockets rather than ZeroMQ messages. There are no provisions for editing notebooks through the Kernel Gateway. The following operation modes, called personalities, are supported out of the box:

- Send code snippets for execution using the [Jupyter kernel protocol](https://jupyter-client.readthedocs.io/en/latest/messaging.html) over Websockets. Start and stop kernels through REST calls. This HTTP API is compatible with the respective API sections of the Jupyter Notebook server.
- Serve HTTP requests from annotated notebook cells. The code snippets are cells of a static notebook configured in the Kernel Gateway. Annotations define which HTTP verbs and resources it supports. Incoming requests are served by executing one of the cells in a kernel.

Jupyter Kernel Gateway uses the same code as Jupyter Notebook to launch kernels in its local process/filesystem space. It can be containerized and scaled out using common technologies like [tmpnb,](https://github.com/jupyter/tmpnb) [Cloud Foundry,](https://github.com/cloudfoundry) and [Kubernetes.](http://kubernetes.io/)

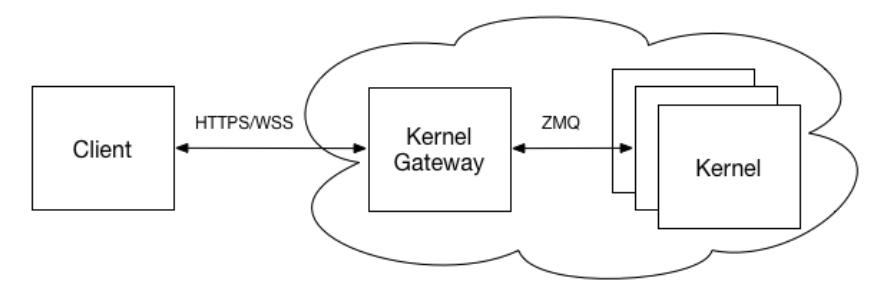

**ONE**

### **GETTING STARTED**

<span id="page-6-0"></span>This document describes some of the basics of installing and running the Jupyter Kernel Gateway.

# <span id="page-6-1"></span>**1.1 Install**

### **1.1.1 Using pip**

We make stable releases of the kernel gateway to PyPI. You can use pip to install the latest version along with its dependencies.

```
# install from pypi
pip install jupyter_kernel_gateway
```
### **1.1.2 Using conda**

You can install the kernel gateway using conda as well.

```
conda install -c conda-forge jupyter_kernel_gateway
```
# <span id="page-6-2"></span>**1.2 Running**

Once installed, you can use the jupyter CLI to run the server.

```
# run it with default options
jupyter kernelgateway
```
For example, if we define an endpoint in a notebook . /my\_example.ipynb as follows:

```
# GET /hello/world
import json
import requests
import numpy as np
req = json.loads(REQUEST)
res = dict(data = np.random.random(5, 4).tolist(), request = req)print(json.dumps(res))
```
and then run the gateway in *[http-mode](#page-16-0)* and point specifically at that notebook, we should see some information printed in the logs:

```
jupyter kernelgateway --KernelGatewayApp.api=kernel_gateway.notebook_http --
˓→KernelGatewayApp.seed_uri=./my_example.ipynb --port=10100
[KernelGatewayApp] Kernel started: 12ac2daa-c62a-47e4-964a-336734557656
[KernelGatewayApp] Registering resource: /hello/world, methods: (['GET'])
[KernelGatewayApp] Registering resource: /_api/spec/swagger.json, methods: (GET)
[KernelGatewayApp] Jupyter Kernel Gateway at http://127.0.0.1:10100
```
We can curl against these endpoints to demonstrate it is working:

```
curl http://127.0.0.1:10100/hello/world
{"data": [[0.25854873480479607, -0.7997878409880017, 1.1136688704814672, -1.
˓→3292395513862103], [1.9879386172897555, 0.43368279132553395, -0.8623363198491706, -0.
˓→1571285171759644], [0.4437134294167942, 1.1323758620715763, 1.7350545168735723, -0.
˓→7617257690860397], [-0.4219717996309759, 0.2912776236488964, -0.21468140988270742, -0.
˓→8286216351049279], [0.5754812112421828, -2.042429681534432, 2.992678912690803, -0.
˓→7231031350239057]], "request": {"body": "", "args": {}, "path": {}, "headers": {"Host
˓→": "127.0.0.1:10100", "User-Agent": "curl/7.68.0", "Accept": "*/*"}}}
```
and the swagger spec:

```
curl http://127.0.0.1:10100/_api/spec/swagger.json
{"swagger": "2.0", "paths": {"/hello/world": {"get": {"responses": {"200": {"description
˓→": "Success"}}}}}, "info": {"version": "0.0.0", "title": "my_example"}}
```
You can also run in the default *[websocket-mode](#page-14-0)*:

```
jupyter kernelgateway --KernelGatewayApp.api=kernel_gateway.jupyter_websocket --
\rightarrowport=10100
[KernelGatewayApp] Jupyter Kernel Gateway at http://127.0.0.1:10100
```
and again notice the output in the logs. This time we didn't point to a specific notebook but you can test against the kernelspecs endpoint or the swagger endpoint:

```
curl http://127.0.0.1:10100/api/kernelspecs
{"default": "python3", "kernelspecs": {
˓→"python38364bit38conda21f48c44b19044fba5c7aa244072a647": {"name":
˓→"python38364bit38conda21f48c44b19044fba5c7aa244072a647", ...
```
For more details running-mode sections *[websocket-mode](#page-14-0)* and *[http-mode](#page-16-0)*.

**NOTE: Watch out for notebooks that run things on import as this might cause the gateway server to crash immediately and the log messages are not always obvious.**

# <span id="page-8-0"></span>**1.3 Running using a docker-stacks image**

You can add the kernel gateway to any [docker-stacks](https://github.com/jupyter/docker-stacks) image by writing a Dockerfile patterned after the following example:

```
# start from the jupyter image with R, Python, and Scala (Apache Toree) kernels pre-
˓→installed
FROM jupyter/all-spark-notebook
# install the kernel gateway
RUN pip install jupyter_kernel_gateway
# run kernel gateway on container start, not notebook server
EXPOSE 8888
CMD ["jupyter", "kernelgateway", "--KernelGatewayApp.ip=0.0.0.0", "--KernelGatewayApp.
\rightarrowport=8888"]
```
You can then build and run it.

docker build -t my/kernel-gateway . docker run -it --rm -p 8888:8888 my/kernel-gateway

# **USE CASES**

<span id="page-10-0"></span>The Jupyter Kernel Gateway makes possible the following novel uses of kernels:

- Attach a local Jupyter Notebook server to a compute cluster in the cloud running near big data (e.g., interactive gateway to Spark)
- Enable a new breed of non-notebook web clients to provision and use kernels (e.g., dashboards using [jupyter-js](https://github.com/jupyter/jupyter-js-services)[services\)](https://github.com/jupyter/jupyter-js-services)
- Scale kernels independently from clients (e.g., via [tmpnb,](https://github.com/jupyter/tmpnb) [Binder,](http://mybinder.org/) or your favorite cluster manager)
- Create microservices from notebooks via [notebook-http](#page-16-0) *mode*

The following diagram shows how you might use tmpnb to deploy a pool of kernel gateway instances in Docker containers to support on-demand interactive compute:

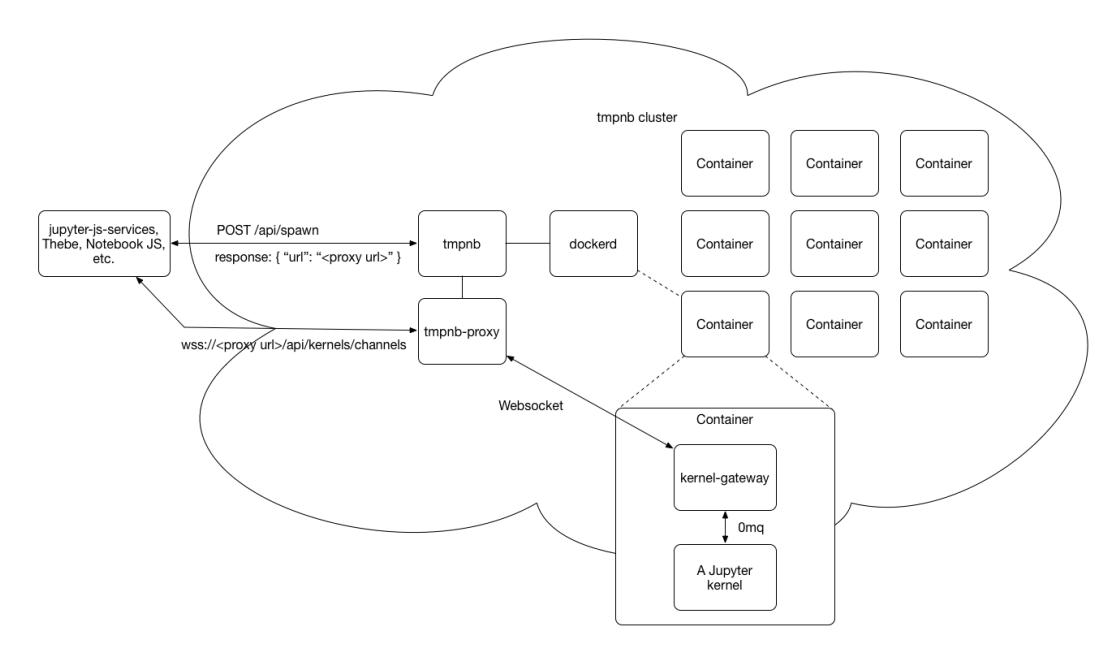

For more inspiration, see the [jupyter/kernel\\_gateway\\_demos.](https://github.com/jupyter/kernel_gateway_demos)

### **THREE**

### **FEATURES**

<span id="page-12-0"></span>The Jupyter Kernel Gateway has the following features:

- [jupyter-websocket](#page-14-0) *mode* which provides a Jupyter Notebook server-compatible API for requesting kernels and communicating with them using Websockets
- [notebook-http](#page-16-0) *mode* which maps HTTP requests to cells in annotated notebooks
- Option to enable other kernel communication mechanisms by plugging in third party personalities
- Option to set a shared authentication token and require it from clients
- Options to set CORS headers for servicing browser-based clients
- Option to set a custom base URL (e.g., for running under tmpnb)
- Option to limit the number kernel instances a gateway server will launch (e.g., to force scaling at the container level)
- Option to pre-spawn a set number of kernel instances
- Option to set a default kernel language to use when one is not specified in the request
- Option to pre-populate kernel memory from a notebook
- Option to serve annotated notebooks as HTTP endpoints, see *[notebook-http](#page-16-0)*
- Option to allow downloading of the notebook source when running in notebook-http mode
- Generation of [Swagger specs](http://swagger.io/introducing-the-open-api-initiative/) for notebook-defined API in notebook-http mode
- A CLI for launching the kernel gateway: jupyter kernelgateway OPTIONS
- A Python 2.7 and 3.3+ compatible implementation

### JUPYTER-WEBSOCKET **MODE**

<span id="page-14-0"></span>The KernelGatewayApp.api command line argument defaults to kernel\_gateway.jupyter\_websocket. This mode, or *personality*, has the kernel gateway expose:

- 1. a superset of the HTTP API provided by the Jupyter Notebook server, and
- 2. the equivalent Websocket API implemented by the Jupyter Notebook server.

# <span id="page-14-1"></span>**4.1 HTTP Resources**

The HTTP API consists of kernel, session, monitoring, and metadata resources. All of these are documented in a [swagger.yaml](https://github.com/jupyter/kernel_gateway/blob/master/kernel_gateway/jupyter_websocket/swagger.yaml) file. You can use the [Swagger UI](http://petstore.swagger.io) to interact with a running instance of the kernel gateway by pointing the tool to the /api/swagger.json resource.

### <span id="page-14-2"></span>**4.2 Websocket Resources**

The /api/kernels/{kernel\_id}/channels resource multiplexes the [Jupyter kernel messaging protocol](https://jupyter-client.readthedocs.io/en/latest/messaging.html) over a single Websocket connection.

See the [NodeJS](https://github.com/jupyter/kernel_gateway_demos/tree/master/node_client_example) and [Python](https://github.com/jupyter/kernel_gateway_demos/tree/master/python_client_example) client demos for two simple examples of using these resources to send code to kernels for interactive evaluation.

### NOTEBOOK-HTTP **MODE**

<span id="page-16-0"></span>The KernelGatewayApp.api command line argument can be set to kernel\_gateway.notebook\_http. This mode, or *personality*, has the kernel gateway expose annotated cells in the KernelGatewayApp.seed\_uri notebook as HTTP resources.

To turn a notebook cell into a HTTP handler, you must prefix it with a single line comment. The comment describes the HTTP method and resource, as in the following Python example:

```
# GET /hello/world
print("hello world")
```
The annotation above declares the cell contents as the code to execute when the kernel gateway receives a HTTP GET request for the path /hello/world. For other languages, the comment prefix may change, but the rest of the annotation remains the same.

Multiple cells may share the same annotation. Their content is concatenated to form a single code segment at runtime. This facilitates typical, iterative development in notebooks with lots of short, separate cells: The notebook author does not need to merge all of the cells into one, or refactor to use functions.

```
# GET /hello/world
print("I'm cell #1")
# GET /hello/world
print("I'm cell #2")
```
# <span id="page-16-1"></span>**5.1 Getting the Request Data**

Before the gateway invokes an annotated cell, it sets the value of a global notebook variable named REQUEST to a JSON string containing information about the request. You may parse this string to access the request properties.

For example, in Python:

```
# GET /hello/world
req = json.loads(REQUEST)
# do something with req
```
You may specify path parameters when registering an endpoint by prepending a : to a path segment. For example, a path with parameters firstName and lastName would be defined as the following in a Python comment:

# GET /hello/:firstName/:lastName

The REQUEST object currently contains the following properties:

- body The value of the body, see the *[Body And Content Type](#page-17-1)* section below
- args An object with keys representing query parameter names and their associated values. A query parameter name may be specified multiple times in a valid URL, and so each value is a sequence (e.g., list, array) of strings from the original URL.
- path An object of key-value pairs representing path parameters and their values.
- headers An object of key-value pairs where a key is a HTTP header name and a value is the HTTP header value. If there are multiple values are specified for a header, the value will be an array.

### <span id="page-17-1"></span>**5.1.1 Request Content-Type and Request Body Processing**

If the HTTP request to the kernel gateway has a Content-Type header the value of REQUEST.body may change. Below is the list of outcomes for various mime-types:

- application/json The REQUEST. body will be an object of key-value pairs representing the request body
- multipart/form-data and application/x-www-form-urlencoded The REQUEST.body will be an object of key-value pairs representing the parameters and their values. Files are currently not supported for multipart/ form-data
- text/plain The REQUEST.body will be the string value of the body
- All other types will be sent as strings

# <span id="page-17-0"></span>**5.2 Setting the Response Body**

The response from an annotated cell may be set in one of two ways:

- 1. Writing to stdout in a notebook cell
- 2. Emitting output in a notebook cell

The first method is preferred because it is explicit: a cell writes to stdout using the appropriate language statement or function (e.g. Python print, Scala println, R print, etc.). The kernel gateway collects all bytes from kernel stdout and returns the entire byte string verbatim as the response body.

The second approach is used if nothing appears on stdout. This method is dependent upon language semantics, kernel implementation, and library usage. The response body will be the content.data structure in the Jupyter [execute\\_result](https://jupyter-client.readthedocs.io/en/latest/messaging.html#id4) message.

In both cases, the response defaults to status 200 OK and Content-Type: text/plain if cell execution completes without error. If an error occurs, the status is 500 Internal Server Error. If the HTTP request method is not one supported at the given path, the status is 405 Not Supported. If you wish to return custom status or headers, see the next section.

See the [api\\_intro.ipynb](https://github.com/jupyter/kernel_gateway/blob/master/etc/api_examples/api_intro.ipynb) notebook for basic request and response examples.

### <span id="page-18-0"></span>**5.3 Setting the Response Status and Headers**

Annotated cells may have an optional metadata companion cell that sets the HTTP response status and headers. Consider this Python cell that creates a person entry in a database table and returns the new row ID in a JSON object:

```
# POST /person
req = json.loads(REQUEST)
row_id = person_table.insert(req['body'])
res = \{ 'id' : row_id \}print(json.dumps(res))
```
Now consider this companion cell which runs after the cell above and sets a custom response header and status:

```
# ResponseInfo POST /person
print(json.dumps({
    "headers" : {
        "Content-Type" : "application/json"
    },
    "status" : 201
}))
```
Currently, headers and status are the only fields supported. headers should be an object of key-value pairs mapping header names to header values. status should be an integer value. Both should be printed to stdout as JSON.

Given the two cells above, a POST request to /person produces a HTTP response like the following from the kernel gateway, assuming no errors occur:

```
HTTP/1.1 200 OK
Content-Type: application/json
{"id": 123}
```
See the [setting\\_response\\_metadata.ipynb](https://github.com/jupyter/kernel_gateway/blob/master/etc/api_examples/setting_response_metadata.ipynb) notebook for examples of setting response metadata.

### <span id="page-18-1"></span>**5.4 Swagger Spec**

The resource /\_api/spec/swagger.json is automatically generated from the notebook used to define the HTTP API. The response is a simple Swagger spec which can be used with the [Swagger editor,](http://editor.swagger.io/) a [Swagger ui,](https://github.com/swagger-api/swagger-ui) or with any other Swagger-aware tool.

Currently, every response is listed as having a status of 200 OK.

### <span id="page-18-2"></span>**5.5 Running**

The minimum number of arguments needed to run in HTTP mode are --KernelGatewayApp. api=kernel\_gateway.notebook\_http and --KernelGatewayApp.seed\_uri=some/notebook/file.ipynb.

The notebook-http mode will honor the prespawn\_count command line argument. This will start the specified number of kernels and execute the seed\_uri notebook on each one. Requests will be distributed across the pool of prespawned kernels, providing a minimal layer of scalability. An example which starts a pool of 5 kernels follows:

```
jupyter kernelgateway \
```

```
--KernelGatewayApp.api='kernel_gateway.notebook_http' \
```

```
--KernelGatewayApp.seed_uri='/srv/kernel_gateway/etc/api_examples/api_intro.ipynb' \
```

```
--KernelGatewayApp.prespawn_count=5
```
Refer to the [scotch recommendation API demo](https://github.com/jupyter/kernel_gateway_demos/tree/master/scotch_demo) for more detail.

If you have a development setup, you can run the kernel gateway in notebook-http mode using the Makefile in this repository:

make dev ARGS="--KernelGatewayApp.api='kernel\_gateway.notebook\_http' \ --KernelGatewayApp.seed\_uri=/srv/kernel\_gateway/etc/api\_examples/api\_intro.ipynb"

With the above Make command, all of the notebooks in etc/api\_examples are mounted into /srv/ kernel\_gateway/etc/api\_examples/ and can be run in HTTP mode.

# **DEVELOPING NEW MODES**

<span id="page-20-0"></span>The KernelGatewayApp.api can be set to the name of any module in the Python path supplying a personality. This allows for alternate kernel communications mechanisms.

The module must contain a create\_personality function whose parent argument will be the kernel gateway application, and which must return a *personality* object. That object will take part in the kernel gateway's lifecycle and act as a delegate for certain responsibilities. An example module, subclassing LoggingConfigurable as recommended, is shown here:

```
from traitlets.config.configurable import LoggingConfigurable
class TemplatePersonality(LoggingConfigurable):
   def init_configurables(self):
        """This function will be called when the kernel gateway has completed its own
        `init_configurables`, typically after its traitlets have been evaluated."""
       pass
   def shutdown(self):
        """During a proper shutdown of the kernel gateway, this will be called so that
        any held resources may be properly released."""
       pass
   def create_request_handlers(self):
        """Returns a list of zero or more tuples of handler path, Tornado handler class
        name, and handler arguments, that should be registered in the kernel gateway's
        web application. Paths are used as given and should respect the kernel gateway's
        `base_url` traitlet value."""
       pass
   def should_seed_cell(self, code):
        """Determines whether the kernel gateway will include the given notebook code
        cell when seeding a new kernel. Will only be called if a seed notebook has
        been specified."""
       pass
def create_personality(*args, **kwargs):
    """Put docstring here."""
    return TemplatePersonality(*args, **kwargs)
```
Provided personalities include *[kernel\\_gateway.jupyter\\_websocket](#page-14-0)* and *[kernel\\_gateway.notebook\\_http](#page-16-0)*.

#### **SEVEN**

### **CONFIGURATION OPTIONS**

<span id="page-22-0"></span>The kernel gateway adheres to the [Jupyter common configuration approach.](https://jupyter.readthedocs.io/en/latest/use/config.html) You can configure an instance of the kernel gateway using:

- 1. A configuration file
- 2. Command line parameters
- 3. Environment variables

To generate a template configuration file, run the following:

```
jupyter kernelgateway --generate-config
```
To see the same configuration options at the command line, run the following:

jupyter kernelgateway --help-all

A snapshot of this help appears below for ease of reference on the web.

```
Jupyter Kernel Gateway
Provisions Jupyter kernels and proxies HTTP/Websocket traffic to them.
Options
-------
Arguments that take values are actually convenience aliases to full
Configurables, whose aliases are listed on the help line. For more information
on full configurables, see '--help-all'.
--debug
    set log level to logging.DEBUG (maximize logging output)
--generate-config
   generate default config file
-yAnswer yes to any questions instead of prompting.
--certfile=<Unicode> (KernelGatewayApp.certfile)
   Default: None
   The full path to an SSL/TLS certificate file. (KG_CERTFILE env var)
--config=<Unicode> (JupyterApp.config_file)
   Default: ''
   Full path of a config file.
--port_retries=<Int> (KernelGatewayApp.port_retries)
```
Default: 50 Number of ports to try if the specified port is not available (KG\_PORT\_RETRIES env var) --ip=<Unicode> (KernelGatewayApp.ip) Default: '127.0.0.1' IP address on which to listen (KG\_IP env var) --keyfile=<Unicode> (KernelGatewayApp.keyfile) Default: None The full path to a private key file for usage with SSL/TLS. (KG\_KEYFILE env var) --seed\_uri=<Unicode> (KernelGatewayApp.seed\_uri) Default: None Runs the notebook (.ipynb) at the given URI on every kernel launched. No seed by default. (KG\_SEED\_URI env var) --client-ca=<Unicode> (KernelGatewayApp.client\_ca) Default: None The full path to a certificate authority certificate for SSL/TLS client authentication. (KG\_CLIENT\_CA env var) --port=<Int> (KernelGatewayApp.port) Default: 8888 Port on which to listen (KG\_PORT env var) --api=<Unicode> (KernelGatewayApp.api) Default: 'kernel\_gateway.jupyter\_websocket' Controls which API to expose, that of a Jupyter notebook server, the seed notebook's, or one provided by another module, respectively using values 'kernel\_gateway.jupyter\_websocket', 'kernel\_gateway.notebook\_http', or another fully qualified module name (KG\_API env var) --log-level=<Enum> (Application.log\_level) Default: 30 Choices: (0, 10, 20, 30, 40, 50, 'DEBUG', 'INFO', 'WARN', 'ERROR', 'CRITICAL') Set the log level by value or name. Class parameters ---------------- Parameters are set from command-line arguments of the form: `--Class.trait=value`. This line is evaluated in Python, so simple expressions are allowed, e.g.::  $\text{--}$ -C.a='range(3)' For setting C.a=[0,1,2]. KernelGatewayApp options ------------------------ --KernelGatewayApp.allow\_credentials=<Unicode> Default: '' Sets the Access-Control-Allow-Credentials header. (KG\_ALLOW\_CREDENTIALS env var) --KernelGatewayApp.allow\_headers=<Unicode> Default: '' Sets the Access-Control-Allow-Headers header. (KG\_ALLOW\_HEADERS env var) --KernelGatewayApp.allow\_methods=<Unicode> Default: '' Sets the Access-Control-Allow-Methods header. (KG\_ALLOW\_METHODS env var) --KernelGatewayApp.allow\_origin=<Unicode>

```
Default: ''
    Sets the Access-Control-Allow-Origin header. (KG_ALLOW_ORIGIN env var)
--KernelGatewayApp.answer_yes=<Bool>
   Default: False
   Answer yes to any prompts.
--KernelGatewayApp.api=<Unicode>
   Default: 'kernel_gateway.jupyter_websocket'
   Controls which API to expose, that of a Jupyter notebook server, the seed
   notebook's, or one provided by another module, respectively using values
    'kernel_gateway.jupyter_websocket', 'kernel_gateway.notebook_http', or
    another fully qualified module name (KG_API env var)
--KernelGatewayApp.auth_token=<Unicode>
   Default: ''
    Authorization token required for all requests (KG_AUTH_TOKEN env var)
--KernelGatewayApp.base_url=<Unicode>
   Default: '/'
    The base path for mounting all API resources (KG_BASE_URL env var)
--KernelGatewayApp.certfile=<Unicode>
   Default: None
   The full path to an SSL/TLS certificate file. (KG_CERTFILE env var)
--KernelGatewayApp.client_ca=<Unicode>
   Default: None
   The full path to a certificate authority certificate for SSL/TLS client
    authentication. (KG_CLIENT_CA env var)
--KernelGatewayApp.config_file=<Unicode>
   Default: ''
   Full path of a config file.
--KernelGatewayApp.config_file_name=<Unicode>
   Default: ''
   Specify a config file to load.
--KernelGatewayApp.default_kernel_name=<Unicode>
   Default: ''
   Default kernel name when spawning a kernel (KG_DEFAULT_KERNEL_NAME env var)
--KernelGatewayApp.expose_headers=<Unicode>
   Default: ''
    Sets the Access-Control-Expose-Headers header. (KG_EXPOSE_HEADERS env var)
--KernelGatewayApp.force_kernel_name=<Unicode>
   Default: ''
   Override any kernel name specified in a notebook or request
    (KG_FORCE_KERNEL_NAME env var)
--KernelGatewayApp.generate_config=<Bool>
   Default: False
   Generate default config file.
--KernelGatewayApp.ip=<Unicode>
   Default: '127.0.0.1'
   IP address on which to listen (KG_IP env var)
--KernelGatewayApp.keyfile=<Unicode>
   Default: None
   The full path to a private key file for usage with SSL/TLS. (KG_KEYFILE env
   var)
--KernelGatewayApp.log_datefmt=<Unicode>
    Default: '%Y-%m-%d %H:%M:%S'
```
The date format used by logging formatters for %(asctime)s --KernelGatewayApp.log\_format=<Unicode> Default: '[%(name)s]%(highlevel)s %(message)s' The Logging format template --KernelGatewayApp.log\_level=<Enum> Default: 30 Choices: (0, 10, 20, 30, 40, 50, 'DEBUG', 'INFO', 'WARN', 'ERROR', 'CRITICAL') Set the log level by value or name. --KernelGatewayApp.max\_age=<Unicode> Default: '' Sets the Access-Control-Max-Age header. (KG\_MAX\_AGE env var) --KernelGatewayApp.max\_kernels=<Int> Default: None Limits the number of kernel instances allowed to run by this gateway. Unbounded by default. (KG\_MAX\_KERNELS env var) --KernelGatewayApp.port=<Int> Default: 8888 Port on which to listen (KG\_PORT env var) --KernelGatewayApp.port\_retries=<Int> Default: 50 Number of ports to try if the specified port is not available (KG\_PORT\_RETRIES env var) --KernelGatewayApp.prespawn\_count=<Int> Default: None Number of kernels to prespawn using the default language. No prespawn by default. (KG\_PRESPAWN\_COUNT env var) --KernelGatewayApp.seed\_uri=<Unicode> Default: None Runs the notebook (.ipynb) at the given URI on every kernel launched. No seed by default. (KG\_SEED\_URI env var) --KernelGatewayApp.env\_process\_whitelist=<List> Default: [] Environment variables allowed to be inherited from current process by a new kernel. NotebookHTTPPersonality options ------------------------------- --NotebookHTTPPersonality.allow\_notebook\_download=<Bool> Default: False Optional API to download the notebook source code in notebook-http mode, defaults to not allow --NotebookHTTPPersonality.cell\_parser=<Unicode> Default: 'kernel\_gateway.notebook\_http.cell.parser' Determines which module is used to parse the notebook for endpoints and documentation. Valid module names include 'kernel\_gateway.notebook\_http.cell.parser' and 'kernel\_gateway.notebook\_http.swagger.parser'. (KG\_CELL\_PARSER env var) --NotebookHTTPPersonality.comment\_prefix=<Dict> Default: {None: '#', 'scala': '//'} Maps kernel language to code comment syntax --NotebookHTTPPersonality.static\_path=<Unicode> Default: None

```
Serve static files on disk in the given path as /public, defaults to not
   serve
JupyterWebsocketPersonality options
-----------------------------------
--JupyterWebsocketPersonality.env_whitelist=<List>
   Default: []
   Environment variables allowed to be set when a client requests a new kernel
--JupyterWebsocketPersonality.list_kernels=<Bool>
   Default: False
   Permits listing of the running kernels using API endpoints /api/kernels and
   /api/sessions (KG_LIST_KERNELS env var). Note: Jupyter Notebook allows this
   by default but kernel gateway does not.
```
# **TROUBLESHOOTING**

# <span id="page-28-1"></span><span id="page-28-0"></span>**8.1 I can't access kernel gateway in my Docker container.**

The kernel gateway server listens on port 8888 by default. Make sure this internal port is exposed on an external port when starting the container. For example, if you run:

docker run -it --rm -p 9000:8888 jupyter/minimal-kernel

you can access your kernel gateway on the IP address of your Docker host an port 9000.

# <span id="page-28-2"></span>**8.2 Kernel gateway raises an error when I use** notebook-http **mode.**

The notebook-http mode publishes a web API defined by annotations and code in a notebook. Make sure you are specifying a path or URL of a notebook (\*.ipynb) file when you launch the kernel gateway in this mode. Set the --KernelGatewayApp.seed\_uri command line parameter or KG\_SEED\_URI environment variable to do so.

### **NINE**

# **DEVELOPMENT WORKFLOW**

<span id="page-30-0"></span>This document includes instructions for setting up a development environment for the Jupyter Kernel Gateway. It also includes common steps in the developer workflow such as running tests, building docs, updating specs, etc.

### <span id="page-30-1"></span>**9.1 Prerequisites**

Install [miniconda](https://conda.io/miniconda.html) and GNU make on your system.

# <span id="page-30-2"></span>**9.2 Clone the repo**

Clone this repository in a local directory.

```
# make a directory under ~ to put source
mkdir -p ~/projects
cd !$
# clone this repo
git clone https://github.com/jupyter/kernel_gateway.git
```
### <span id="page-30-3"></span>**9.3 Build a conda environment**

Build a Python 3 conda environment containing the necessary dependencies for running the kernel gateway, running tests, and building documentation.

make env

### <span id="page-30-4"></span>**9.4 Run the tests**

Run the tests suite.

make test

### <span id="page-31-0"></span>**9.5 Run the gateway server**

Run an instance of the kernel gateway server in [jupyter-websocket](#page-14-0) *mode*.

#### make dev

Then access the running server at the URL printed in the console.

Run an instance of the kernel gateway server in [notebook-http](#page-16-0) *mode* using the api\_intro.ipynb notebook in the repository.

make dev-http

Then access the running server at the URL printed in the console.

# <span id="page-31-1"></span>**9.6 Build the docs**

Run Sphinx to build the HTML documentation.

make docs

# <span id="page-31-2"></span>**9.7 Update the Swagger API spec**

After modifying any of the APIs in jupyter-websocket mode, you must update the project's Swagger API specification.

- 1. Load the current [swagger.yaml](https://github.com/jupyter/kernel_gateway/blob/master/kernel_gateway/jupyter_websocket/swagger.yaml) file into the [Swagger editor.](http://editor.swagger.io/#/)
- 2. Make your changes.
- 3. Export both the swagger.json and swagger.yaml files.
- 4. Place the files in kernel\_gateway/jupyter\_websocket.
- 5. Add, commit, and PR the changes.

### **TEN**

### **SUMMARY OF CHANGES**

<span id="page-32-0"></span>See git log for a more detailed summary of changes.

### <span id="page-32-1"></span>**10.1 2.4**

#### **10.1.1 2.4.0 (2019-08-11)**

- [PR-323:](https://github.com/jupyter/kernel_gateway/pull/323) Update handler not use deprecated maybe\_future call
- [PR-322:](https://github.com/jupyter/kernel_gateway/pull/322) Update handler compatibility with tornado/pyzmq updates
- [PR-321:](https://github.com/jupyter/kernel_gateway/pull/321) Allow Notebook 6.x dependencies
- [PR-317:](https://github.com/jupyter/kernel_gateway/pull/317) Better error toleration during server initialization

# <span id="page-32-2"></span>**10.2 2.3**

#### **10.2.1 2.3.0 (2019-03-15)**

• [PR-315:](https://github.com/jupyter/kernel_gateway/pull/315) Call tornado StaticFileHandler.get() as a coroutine

### <span id="page-32-3"></span>**10.3 2.2**

### **10.3.1 2.2.0 (2019-02-26)**

- [PR-314:](https://github.com/jupyter/kernel_gateway/pull/314) Support serving kernelspec resources
- [PR-307:](https://github.com/jupyter/kernel_gateway/pull/307) features.md: Fix a link typo
- [PR-304:](https://github.com/jupyter/kernel_gateway/pull/304) Add ability for Kernel Gateway to ignore SIGHUP signal
- [PR-303:](https://github.com/jupyter/kernel_gateway/pull/303) Fixed the link to section

### <span id="page-33-0"></span>**10.4 2.1**

#### **10.4.1 2.1.0 (2018-08-13)**

- [PR-299:](https://github.com/jupyter/kernel_gateway/pull/299) adds x\_header configuration option for use behind proxies
- [PR-294:](https://github.com/jupyter/kernel_gateway/pull/294) Allow access from remote hosts (Notebook 5.6)
- [PR-292:](https://github.com/jupyter/kernel_gateway/pull/292) Update dependencies of Jupyter components
- [PR-290:](https://github.com/jupyter/kernel_gateway/pull/290) Include LICENSE file in wheels
- [PR-285:](https://github.com/jupyter/kernel_gateway/pull/285) Update Kernel Gateway test base class to be compatible with Tornado 5.0
- [PR-284:](https://github.com/jupyter/kernel_gateway/pull/284) Add reason argument to set\_status() so that custom messages flow back to client
- [PR-280:](https://github.com/jupyter/kernel_gateway/pull/280) Add whitelist of environment variables to be inherited from gateway process by kernel
- [PR-275:](https://github.com/jupyter/kernel_gateway/pull/275) Fix broken links to notebook-http mode page in docs
- [PR-272:](https://github.com/jupyter/kernel_gateway/pull/272) Fix bug when getting kernel language in notebook-http mode
- [PR-271:](https://github.com/jupyter/kernel_gateway/pull/271) Fix IPerl notebooks running in notebook-http mode

### <span id="page-33-1"></span>**10.5 2.0**

#### **10.5.1 2.0.2 (2017-11-10)**

- [PR-266:](https://github.com/jupyter/kernel_gateway/pull/266) Make KernelManager and KernelSpecManager configurable
- [PR-263:](https://github.com/jupyter/kernel_gateway/pull/263) Correct JSONErrorsMixin for compatibility with notebook 5.2.0

#### **10.5.2 2.0.1 (2017-09-09)**

• [PR-258:](https://github.com/jupyter/kernel_gateway/pull/258) Remove auth token check for OPTIONS requests (CORS)

#### **10.5.3 2.0.0 (2017-05-30)**

- Update compatibility to notebook>=5.0
- Remove kernel activity API in favor of the one in the notebook package
- Update project overview in the documentation
- Inherit the server PATH when launching a new kernel via POST request with custom environment variables
- Fix kernel cleanup upon SIGTERM
- Fix security requirements in the swagger spec
- Fix configured headers for OPTIONS requests

# <span id="page-34-0"></span>**10.6 1.2**

#### **10.6.1 1.2.2 (2017-05-30)**

- Inherit the server PATH when launching a new kernel via POST request with custom environment variables
- Fix kernel cleanup upon SIGTERM

#### **10.6.2 1.2.1 (2017-04-01)**

• Add support for auth token as a query parameter

### **10.6.3 1.2.0 (2017-02-12)**

- Add command line option to whitelist environment variables for POST /api/kernels
- Add support for HTTPS key and certificate files
- Improve the flow and explanations in the api\_intro notebook
- Fix incorrect use of metadata.kernelspec.name as a language name instead of metadata.language.info
- Fix lingering kernel regression after Ctrl-C interrupt
- Switch to a conda-based dev setup from docker

# <span id="page-34-1"></span>**10.7 1.1**

### **10.7.1 1.1.1 (2016-09-10)**

• Add LICENSE file to package distributions

#### **10.7.2 1.1.0 (2016-09-08)**

- Add an option to force a specific kernel spec for all requests and seed notebooks
- Add support for specifying notebook-http APIs using full Swagger specs
- Add option to serve static web assets from Tornado in notebook-http mode
- Add command line aliases for common options (e.g., --ip)
- Fix Tornado 4.4 compatbility: sending an empty body string with a 204 response

### <span id="page-35-0"></span>**10.8 1.0**

#### **10.8.1 1.0.0 (2016-07-15)**

- Introduce an [API for developing mode plug-ins](https://jupyter-kernel-gateway.readthedocs.io/en/latest/plug-in.html)
- Separate jupyter-websocket and notebook-http modes into plug-in packages
- Move mode specific command line options into their respective packages (see --help-all)
- Report times with respect to UTC in /\_api/activity responses

### <span id="page-35-1"></span>**10.9 0.6**

#### **10.9.1 0.6.0 (2016-06-17)**

- Switch HTTP status from 402 for 403 when server reaches the max kernel limit
- Explicitly shutdown kernels when the server shuts down
- Remove KG\_AUTH\_TOKEN from the environment of kernels
- Fix missing swagger document in release
- Add --KernelGateway.port\_retries option like in Jupyter Notebook
- Fix compatibility with Notebook 4.2 session handler create\_session call

# <span id="page-35-2"></span>**10.10 0.5**

#### **10.10.1 0.5.1 (2016-04-20)**

- Backport --KernelGateway.port\_retries option like in Jupyter Notebook
- Fix compatibility with Notebook 4.2 session handler create\_session call

### **10.10.2 0.5.0 (2016-04-04)**

- Support multiple cells per path in notebook-http mode
- Add a Swagger specification of the jupyter-websocket API
- Add KERNEL\_GATEWAY=1 to all kernel environments
- Support environment variables in POST /api/kernels
- numpydoc format docstrings on everything
- Convert README to Sphinx/ReadTheDocs site
- Convert ActivityManager to a traitlets LoggingConfigurable
- Fix base\_url handling for all paths
- Fix unbounded growth of ignored kernels in ActivityManager
- Fix caching of Swagger spec in notebook-http mode
- Fix failure to install due to whitespace in setup.py version numbers
- Fix call to kernel manager base class when starting a kernel
- Fix test fixture hangs

### <span id="page-36-0"></span>**10.11 0.4**

#### **10.11.1 0.4.1 (2016-04-20)**

- Backport --KernelGateway.port\_retries option like in Jupyter Notebook
- Fix compatibility with Notebook 4.2 session handler create\_session call

#### **10.11.2 0.4.0 (2016-02-17)**

- Enable /\_api/activity resource with stats about kernels in jupyter-websocket mode
- Enable /api/sessions resource with in-memory name-to-kernel mapping for non-notebook clients that want to look-up kernels by associated session name
- Fix prespawn kernel logic regression for jupyter-websocket mode
- Fix all handlers so that they return application/json responses on error
- Fix missing output from cells that emit display data in notebook-http mode

### <span id="page-36-1"></span>**10.12 0.3**

#### **10.12.1 0.3.1 (2016-01-25)**

- Fix CORS and auth token headers for  $\text{/}$  api/spec/swagger. json resource
- Fix allow\_origin handling for non-browser clients
- Ensure base path is prefixed with a forward slash
- Filter stderr from all responses in notebook-http mode
- Set Tornado logging level and Jupyter logging level together with --log-level

#### **10.12.2 0.3.0 (2016-01-15)**

- Support setting of status and headers in notebook-http mode
- Support automatic, minimal Swagger doc generation in notebook-http mode
- Support download of a notebook in notebook-http mode
- Support CORS and token auth in notebook-http mode
- Expose HTTP request headers in notebook-http mode
- Support multipart form encoding in notebook-http mode
- Fix request value JSON encoding when passing requests to kernels
- Fix kernel name handling when pre-spawning
- Fix lack of access logs in notebook-http mode

# <span id="page-37-0"></span>**10.13 0.2**

### **10.13.1 0.2.0 (2015-12-15)**

- Support notebook-defined HTTP APIs on a pool of kernels
- Disable kernel instance list by default

### <span id="page-37-1"></span>**10.14 0.1**

#### **10.14.1 0.1.0 (2015-11-18)**

- Support Jupyter Notebook kernel CRUD APIs and Jupyter kernel protocol over Websockets
- Support shared token auth
- Support CORS headers
- Support base URL
- Support seeding kernels code from a notebook at a file path or URL
- Support default kernel, kernel pre-spawning, and kernel count limit
- First PyPI release

# **ELEVEN**

# **INDICES AND TABLES**

- <span id="page-38-0"></span>• genindex
- modindex
- search